ワードで、表を作ろう。

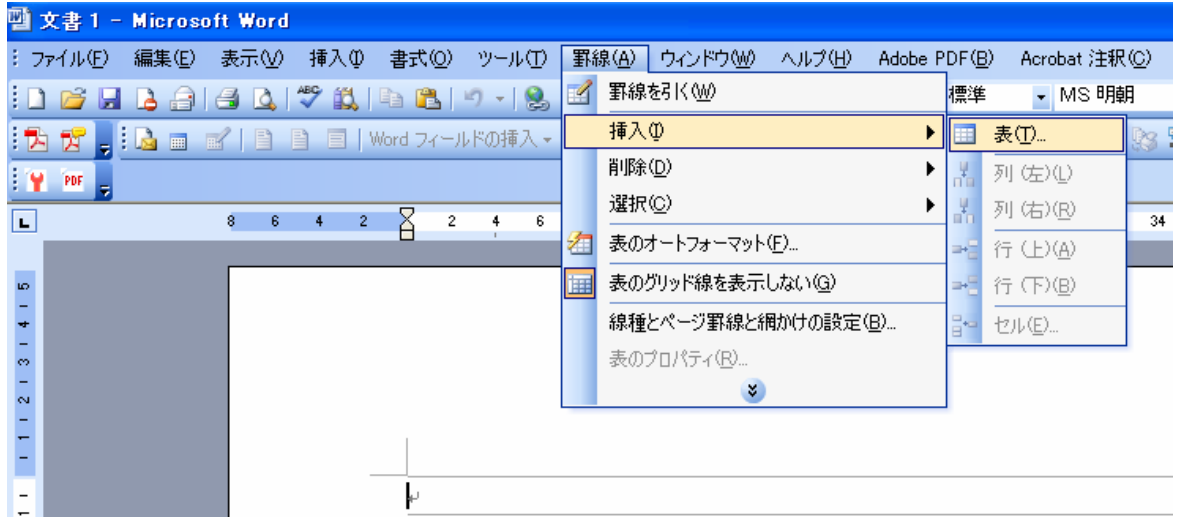

## 1.「罫線」→「挿入」→「表」をクリック。

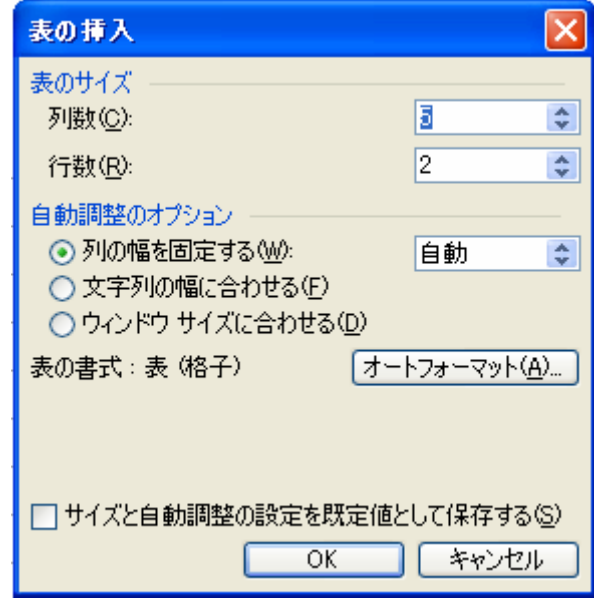

2.表の挿入で、列数、 行数を設定して、「OK」 をクリック。

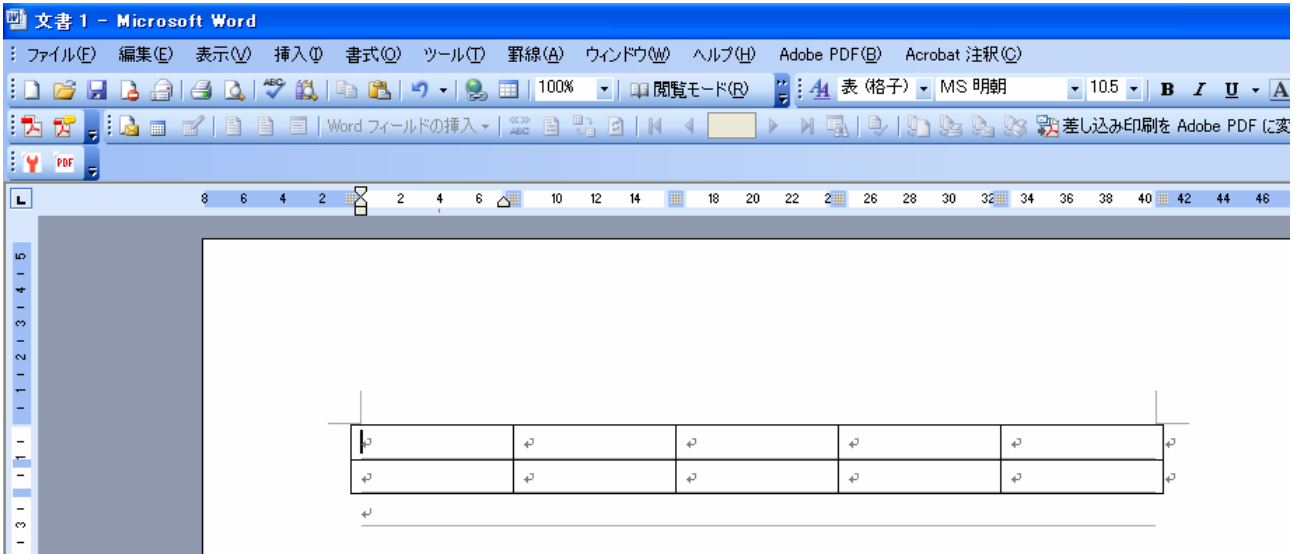

3.表の完成です。